# **ОБЧИСЛЕННЯ ПЛОЩ ЗОБРАЖЕНЬ, ПОБУДОВАНИХ ІЗ ДОПОМОГОЮ ДОДАТКУ GEOGEBRA**

<sup>1</sup> Комунальний заклад «Тиврівський науковий ліцей» Вінницької обласної Ради  $2$  Вінницький національний технічний університет

#### *Анотація*

*Інтегральне числення це реальність практичних задач, що нас оточують, перекладена математичною мовою. Формули обчислення площ плоских фігур відомі з давніх часів, але універсальний метод обчислення площі довільної фігури дає поняття визначеного інтегралу. З розвитком комп'ютерної техніки з'явилась можливість побудови довільних малюнків та аналітичного опису контурів цих малюнків. В роботі розглянуто обчислення площі «квітки», побудованої за допомогою додатку GeoGebra.*

**Ключові слова:** площа, визначений інтеграл, функція.

#### *Abstract*

*Integral calculus is the reality of practical problems that surround us, translated into mathematical language. Formulas for calculating the areas of flat figures have been known since ancient times, but the universal method of calculating the area of an arbitrary figure gives the concept of a definite integral. With the development of computer technology, it became possible to construct arbitrary drawings and analytically describe the contours of these drawings. The paper considers the calculation of the area of a "flower" constructed using the GeoGebra application.*

**Key words:** area, definite integral, function.

### **Вступ**

Розв'язання практичних задач механіки і геометрії показало, що диференціальне і інтегральне числення це реальність, що нас оточує, перекладена математичною мовою [1-2]. Ще в Стародавньому Єгипті використовувались точні правила обчислення площі прямокутників, прямокутних трикутників і трапецій. Площа довільного чотирикутника визначалась приблизно як добуток півсум пар протилежних сторін. Застосування такої наближеної формули пов'язане з тим, що ділянки, площу яких треба було визначити, були в основному близькими до прямокутних і похибка у такому випадку залишалась невеликою. У Стародавній Індії спочатку використовували ту ж формулу для обчислення площ чотирикутників, що й єгиптяни. Формули обчислення площі зазвичай не доводились, але демонструвались за допомогою малюнків. Справжній прорив було зроблено Й Кеплером, якому для астрономічних розрахунків потрібно було вміти обчислювати площу еліпса. Кеплер розглядав площу як «суму ліній», які одержував розліновуючи еліпс з кроком в один градус. Однак, універсальний метод обчислення площі геометричних фігур надало інтегральне числення, зокрема визначений інтеграл.

З розвитком комп'ютерної техніки з'явилась можливість побудови довільних малюнків та аналітичного опису контурів цих малюнків [3-4].

## **Результати дослідження**

Для побудови малюнка скористаємось додатком GeoGebra. GeoGebra — це спільнота мільйонів користувачів майже в кожній країні. Вона стала провідним постачальником програмного забезпечення для динамічної математики, що підтримує наукову, технологічну, інженерну та математичну (STEM) освіту та інновації у викладанні та навчанні в усьому світі. Математичний механізм GeoGebra забезпечує роботу сотень освітніх веб-сайтів у всьому світі різними способами: від простих демонстрацій до повних систем онлайн-оцінювання. За допомогою GeoGebra можна будувати різні графіки функцій на площині, плоскі й об'ємні геометричні фігури, знаходити точки перетину, виконувати велику кількість обчислювальних дій.

 Знайдемо площу «квітки», побудованої за допомогою додатку GeoGebra (див. рис. 1). Квітка складається з «бутона», який є кругом, з радіусом *r* = 0,15 та двох листків, кожен із яких обмежений різними графіками функцій на різних відрізках. Зокрема, для лівого листка:

$$
y = \sqrt{0.05x + 0.35} \quad x \in (0, 0, 2);
$$
  
\n
$$
y = 1.25x^{2} - x + 0.35 \quad x \in (0, 0, 4);
$$
  
\n
$$
y = \sqrt{-\frac{x - 0.35}{60}} + 0.4 \quad x \in (0, 2; 0.35);
$$

$$
y = \sqrt{-1,25(x-4)} + 0,15
$$
  $x \in (0,35;0,4)$ .

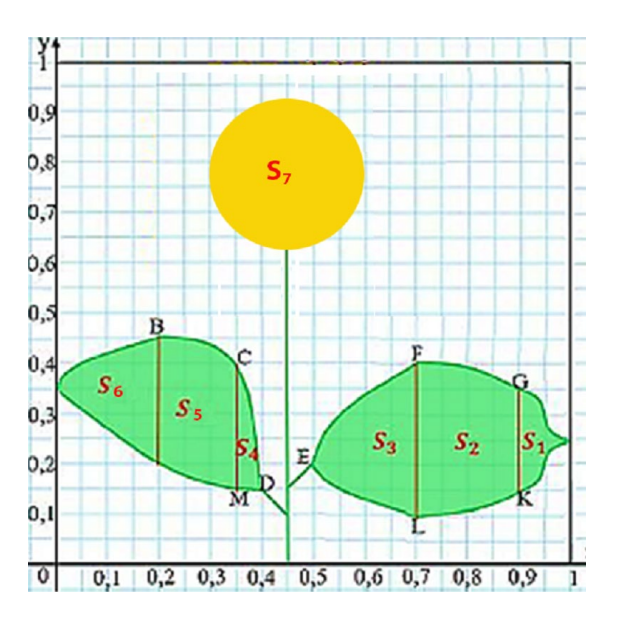

Рисунок 1. Зображення «квітки»

Для правого «листка»:

$$
y = \sqrt{0, 2x - 0, 1} + 0, 2 \quad x \in (0, 5; 0, 7);
$$
  
\n
$$
y = -\sqrt{0, 05x - 0, 025} + 0, 2 \quad x \in (0, 5; 0, 7);
$$
  
\n
$$
y = -1, 25x^{2} + 1, 75 - 0, 2125 \quad x \in (0, 7; 0, 9);
$$
  
\n
$$
y = 1, 25x^{2} - 1, 75x + 0, 2125 \quad x \in (0, 7; 0, 9);
$$
  
\n
$$
y = \sqrt[3]{\frac{x - 0, 95}{400}} + 0, 2 \quad x \in (0, 9; 1);
$$
  
\n
$$
y = -\sqrt[3]{\frac{x - 0, 95}{400}} + 0, 3 \quad x \in (0, 9; 1).
$$

Розіб'ємо «квітку» на частини, площі яких можна обчислити (див. рис. 1) за допомогою визначеного інтеграла. Найпростіше обчислити площу «бутона», як площу круга :  $S_7 = \pi 0,15^2 = 0,07065$ . Решту площ можна обчислити з використанням визначеного інтеграла. Наприклад,

$$
S_5 = \int_{0,2}^{0,35} \left( \sqrt{-\frac{x - 0.35}{60}} + 0.4 - 1.25x^2 + x - 0.35 \right) dx = \left( -40 \left( -\frac{x - 0.35}{60} \right)^{\frac{3}{2}} + 0.05x - \frac{1.25}{3}x^3 + \frac{x^2}{2} \right) \Big|_{0,2}^{0,35} = 0.04;
$$
  
\n
$$
S_6 = \int_{0}^{0,2} \left( \sqrt{0.05x} + 0.35 - 1.25x^2 + x - 0.35 \right) dx = \left( \frac{2}{0.15} (0.05x)^{\frac{3}{2}} - \frac{1.25}{3} x^3 + \frac{x^2}{2} \right) \Big|_{0}^{0,2} = 0.26;
$$
  
\n
$$
S_3 = \int_{0,5}^{0,7} \left( \sqrt{0.2x - 0.1} + 0.2 + \sqrt{0.05x - 0.025} - 0.2 \right) dx = \left( \frac{2}{0.3} (0.2x - 0.1)^{\frac{3}{2}} + \frac{2}{0.15} (0.05x - 0.025)^{\frac{3}{2}} \right) \Big|_{0.5}^{0,7} = 0.04.
$$

В такий самий спосіб можна обчислити:  $S_1 = 0.01$ ;  $S_2 = 0.1525$ ;  $S_4 = 0.008$ . Таким чином, площа квітки дорівнює:

$$
S = \sum_{i=1}^{7} S_i = 0,07065 + 0,26 + 2 \cdot 0,04 + 0,01 + 0,1525 + 0,008 = 0,58115.
$$

 В подальшому, можна використати даний результат, наприклад, для геометричної візуалізації числових рядів.

## СПИСОК ВИКОРИСТАНОЇ ЛІТЕРАТУРИ

- 1. Boyer C. B., Merzbach U. C. John Wiley & Sons, 2010. 640 с.
- 2. Борисенко О. А. Диференціальна геометрія і топологія: Навч. посібник для студ.— Харків: Основа, 1995.— 304с.
- 3. Математичне моделювання технічних і технологічних процесів на ПЕОМ. Конспект лекцій /О. В. Шебаніна і ін.. – Миколаїв, 2020. – 130 с.
- 4. Демченко В. В., Бородавка Є. В. Геометричне моделювання і комп'ютерна графіка. К.: КНУБА, 2010. 288 с.

*Анастасія Михайлівна Горбунь***,** комунальний заклад «Тиврівський науковий ліцей» Вінницької обласної Ради, учень 11 класу, [agorbun2345](mailto:agorbun2345@gmail.com)@gmail.com

*Сачанюк-Кавецька Наталія Василівна -* к. .т. н., доцент, Вінницький національний технічний університет, кафедра вищої математики, [skn1901@gmail.com](mailto:skn1901@gmail.com)

Науковий керівник: *Сачанюк-Кавецька Наталія Василівна -* к. .т. н., доцент, Вінницький національний технічний університет, кафедра вищої математики,  $\frac{\sin 1901}{\cos \theta}$ gmail.com

*Gorbun Anastasia M.,* communal institution "Tyvriv Scientific Lyceum" of the Vinnytsia Regional Council, 11th grade student, [agorbun2345@gmail.com](mailto:agorbun2345@gmail.com) 

*Sachaniuk-Kavets`ka Natalia V.* Candidate of Technical Sciences, Associate Professor, Department of Higher Mathematics, Vinnytsia National Technical University, [skn1901@gmail.com](mailto:skn1901@gmail.com)

Supervisor: *Sachaniuk-Kavets`ka Natalia V.* - Candidate of Technical Sciences, Associate Professor, Department of Higher Mathematics, Vinnytsia National Technical University, [skn1901@gmail.com](mailto:skn1901@gmail.com)